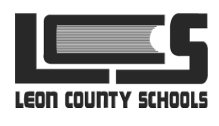

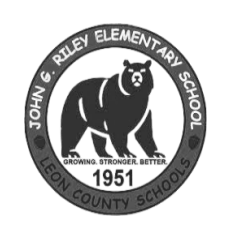

## Curb Smart Dismissal App

John G. Riley

Elementary School

## **Scan the QR Code to register.**

**Enter the school code (2510) and your car hang tag number,**

**then click CREATE ACCOUNT. Verify the birthdate of each**

**student on your account, then click VERIFY. Login to your**

**account using the username and password you created.**

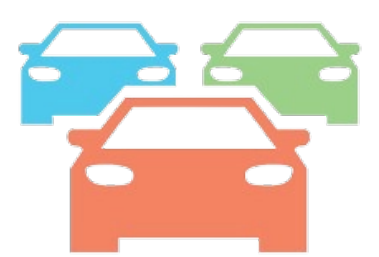

Hang your car tag where it is visible!